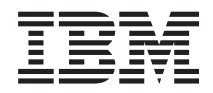

# **IBM Systems IBM Director z/VM Center** 릴리스 정보

버전 5.10 갱신 3

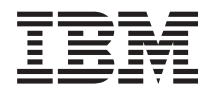

# **IBM Systems IBM Director z/VM Center** 릴리스 정보

*5.10 3*

# 목차

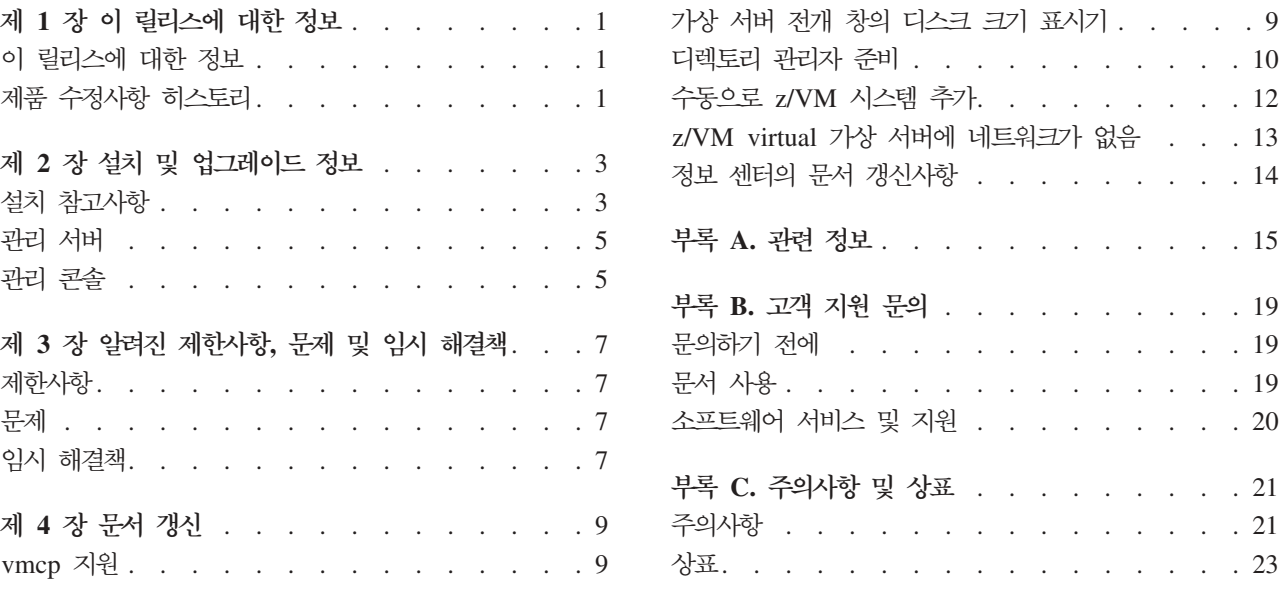

 $\therefore$   $\therefore$  9

 $\cdot$   $\cdot$   $\cdot$  14

 $\therefore$   $\therefore$  15

 $\therefore$   $\therefore$  $\therefore$   $\therefore$  $\therefore$   $\therefore$  $\cdot$   $\cdot$   $\cdot$   $\cdot$ 

 $\cdots$   $\cdots$  21  $\cdot$   $\cdot$   $\cdot$  21  $\cdots$   $\cdots$  23

# <span id="page-6-0"></span>제 1 장 이 릴리스에 대한 정보

이 문서에는 IBM® Director 버전 5.10 갱신 3에서 작동하는 z/VM® Center 확장에 대한 릴리스 정보가 있습니다.

z/VM Center 확장은 실제 IBM System z™ 하드웨어 및 z/VM 하이퍼바이저 (hypervisor)를 기본으로 하는 가상 하드웨어에서 Linux® 시스템을 전개 및 구성하는 데 필요한 사용자 인터페이스를 제공합니다. 자세한 정보는 IBM Systems Software Information Center  $\mathfrak{D}$  [publib.boulder.ibm.com/infocenter/eserver/v1r2/topic/diricinfo/](http://publib.boulder.ibm.com/infocenter/eserver/v1r2/topic/diricinfo/vsd0_c_vsd_and_sc.html) [vsd0\\_c\\_vsd\\_and\\_sc.html](http://publib.boulder.ibm.com/infocenter/eserver/v1r2/topic/diricinfo/vsd0_c_vsd_and_sc.html)을 참조하십시오.

이 릴리스 정보 및 기타 문서에 대한 갱신은 IBM Director 웹 사이트 [www.ibm.com/servers/eserver/xseries/systems\\_management/ibm\\_director/resources/](www.ibm.com/servers/eserver/xseries/systems_management/ibm_director/resources/) 를 참조하십시오.

# 이 릴리스에 대한 정보

IBM Director 버전 5.10 갱신 3용 z/VM Center 확장에서는 다음 사항이 개선되었습 니다.

#### **vmcp -**

IBM Director 버전 5.10 갱신 3용 z/VM Center 확장에는 이전에 지원되던 cpint에 추가하여 z/VM 게스트 가상 시스템에서 실행되는 Linux 인스턴스를 사용하여 z/VM CP(Control Program) 명령을 발행하는 vmcp 지원이 추가되 었습니다.

가상 서버 전개 창의 디스크 크기 표시기 디스크 정보를 표시하는 가상 서버 전개 분할창에 MB 단위로 디스크 크기를 표시하는 크기(바이트 단위) 필드가 새로 추가되었습니다.

# 제품 수정사항 히스토리

이 IBM Director용 z/VM Center 확장 릴리스에서는 IBM Director용 z/VM Center 버전 5.10 갱신 1에서 다음과 같은 문제점을 수정합니다.

**Windows® z/VM Center - - -** 용 불가능

설치를 완료하려면 Windows를 재부트하십시오.

 $\blacksquare$  Windows에서 z/VM Center 서버 확장을 버전 5.10에서 버전 5.10 갱신 1로 업그레 이드하면 Windows 프로그램 추가 또는 제거 유틸리티에 두 개의 항목이 표시됨 확장을 제거할 경우 둘 중 한 항목을 사용할 수 있습니다. 제거 프로세스는 Windows를 재부트하고 모든 확장 구성요소를 설치 제거하나 프로그램 추가 또 는 제거 유틸리티에 계속해서 항목 중 하나가 표시됩니다. 나머지 항목을 제거 하려면 이 항목에 대해 제거 프로세스를 실행하십시오.

새 도메인 이름을 지정하면 개인화 중에 /etc/hosts에서 전역 도메인이 변경됨

운영 체제 템플리트가 전개된 이후 개인화를 실행하면 /etc/hosts 파일의 모든 항목이 변경될 수 있습니다.

이는 OST(Operator Station Task) 마법사 실행 시 완전한 도메인 이름을 제 공했을 때 새 도메인 이름이 기존 도메인 이름과 동일하지 않을 경우에만 발 생합니다.

레벨 1 시스템에 복수의 네트워크 인터페이스가 있을 경우 레벨 1 감지를 수행할 수 없음

IBM Director Server 서버가 기본 네트워크 인터페이스의 시스템과 통신할 수 없는 경우 레벨 1 감지가 복수의 네트워크 인터페이스가 있는 시스템을 찾지 못할 수 있습니다. 일반적으로, 기본 네트워크 인터페이스는 기본 라우트가 설 정된 네트워크 인터페이스입니다.

레벨 1 시스템이 먼저 레벨 0 시스템으로 감지된 경우에는 문제점이 발생하지 않습니다. 나중에 이 레벨 0 시스템이 레벨 1 시스템으로 승격됩니다.

#### OST(Operating System Template)를 삭제하면 오류 메시지가 발행됨

OST를 삭제하면 다음과 같은 메시지가 나타날 수 있습니다.

DNZZSM365E: DeleteInstallImage 메소드가 'root/cimv2:IBM ZvmCbcProvisioningService.CreationClassName="IBM\_ZvmCbcProvisioning Service",Name="EPP4Z", SystemCreationClassName="IBM\_ZvmComputerSyste m",SystemName="000000000009980402.VMID2"'에서 호출했으나 오류를 리턴했습니다.

이 메시지는 무시해도 됩니다. 조치는 성공적으로 완료됩니다.

#### **IBM 3390 DASD(Direct Access Storage Device) 9 - -** 되지 않음

파일 풀에 DASD 3390-9가 정의되어 있는 경우 파일 풀에 있는 DASD 용량 이 8GB가 아닌 4020MB라고 표시됩니다.

# <span id="page-8-0"></span>제 2 장 설치 및 업그레이드 정보

이 절에는 IBM Director 버전 5.10 갱신 3용 z/VM Center 확장에 대한 설치 정보를 제공합니다. z/VM Center 확장의 업그레이드 프로시저는 설치 프로시저와 동일합니다.

IBM Systems Software Information Center에 있는 다음 주제를 참조하십시오.

- z/VM 관리 액세스 지점 설정을 비롯하여 z/VM Center용 z/VM 환경 준비에 필요 한 정보에 대해서는 [publib.boulder.ibm.com/infocenter/eserver/v1r2/topic/](http://publib.boulder.ibm.com/infocenter/eserver/v1r2/topic/diricinfo/vsd0_t_prepare.html) [diricinfo/vsd0\\_t\\_prepare.html](http://publib.boulder.ibm.com/infocenter/eserver/v1r2/topic/diricinfo/vsd0_t_prepare.html)을 참조하십시오. 추가 정보는 IBM Director 웹 사이 [www.ibm.com/servers/eserver/xseries/systems\\_management/ibm\\_director/resources/](www.ibm.com/servers/eserver/xseries/systems_management/ibm_director/resources/) 에 있는 IBM Director 버전 5.10 갱신 3 릴리즈 정보를 참조하십시오.
- z/VM Center 서버 및 콘솔 확장 설치에 필요한 정보는 [publib.boulder.ibm.com/](http://publib.boulder.ibm.com/infocenter/eserver/v1r2/topic/diricinfo/vsd0_t_installing_zvmctr.html) [infocenter/eserver/v1r2/topic/diricinfo/vsd0\\_t\\_installing\\_zvmctr.html](http://publib.boulder.ibm.com/infocenter/eserver/v1r2/topic/diricinfo/vsd0_t_installing_zvmctr.html)을 참조하십시 <u>्र</u>
- 필수 라이센스 키 설치에 필요한 정보는 [publib.boulder.ibm.com/infocenter/eserver/](http://publib.boulder.ibm.com/infocenter/eserver/v1r2/topic/diricinfo/vsd0_t_install_key.html) v1r2/topic/diricinfo/vsd0 t install key.html을 참조하십시오.
- z/VM 관리 액세스 지점에 z/VM CIM 인스트루먼테이션을 설치하는 데 필요한 정 보는 [publib.boulder.ibm.com/infocenter/eserver/v1r2/topic/diricinfo/](http://publib.boulder.ibm.com/infocenter/eserver/v1r2/topic/diricinfo/vsd0_t_install_map_rpm.html) vsd0 t install map rpm.html을 참조하십시오.

z/VM CIM 인스트루먼테이션을 설치 또는 업그레이드하기 위해 RPM을 받으려면 다음 단계를 완료하십시오.

- 1. IBM Director 다운로드 웹 사이트 [www.ibm.com/servers/eserver/xseries/](http://www.ibm.com/servers/eserver/xseries/systems_management/xseries_sm/dwnl.html) [systems\\_management/xseries\\_sm/dwnl.html](http://www.ibm.com/servers/eserver/xseries/systems_management/xseries_sm/dwnl.html)을 탐색하십시오.
- 2. 목록에서 **IBM Director 5.10 for xSeries® and BladeCenter®**를 선택하고 정 보를 모두 입력한 후 Submit를 누르십시오.
- 3. Current version 표제에서 IBM Director 5.10 갱신 3을 누르십시오. 다운로드 패키지의 이름은 dir5.10.3 zvmmap-agent-linux-s390.tar입니다.

# 설치 참고사항

이 절에는 관리 서버 및 관리 콘솔에서 IBM Director 버전 5.10 갱신 3에 대한 z/VM Center 확장을 설치하는 데 필요한 추가 정보를 제공합니다.

Linux, AIX®, Windows 및 i5/OS®에서 z/VM Center 확장 구성요소를 실행할 수 있 습니다.

<span id="page-9-0"></span>**:**

- 1. i5/OS에서 z/VM Center 확장 구성요소는 IBM Director 버전 5.10 갱신 3과 함 께 자동으로 설치됩니다. 별도로 z/VM Center 확장 구성요소를 설치할 필요는 없 습니다.
- 2. 버전 5.10 갱신 3에서는 AIX용 z/VM Center 확장이 갱신되지 않습니다.

**:**

Linux 및 Windows용 z/VM Center 확장 구성요소를 다운로드하려면 다음 단계를 완 료하십시오.

Linux용 z/VM Center 확장 구성요소는 Linux on System z, Linux on System p™ 또는 Linux on System x™에 설치할 수 있습니다.

각 운영 체제마다 별도의 패키지가 있습니다. 각 패키지에는 해당 운영 체제의 서버 확 장 및 콘솔 확장에 대한 설치 파일이 들어 있습니다. 표 1에서는 사용 가능한 다운로드 패키지에 대한 개요를 제공합니다.

- 1. IBM Director 다운로드 웹 사이트 [www.ibm.com/servers/eserver/xseries/](http://www.ibm.com/servers/eserver/xseries/systems_management/xseries_sm/dwnl.html) [systems\\_management/xseries\\_sm/dwnl.html](http://www.ibm.com/servers/eserver/xseries/systems_management/xseries_sm/dwnl.html)을 탐색하십시오.
- 2. 목록에서 **IBM Director 5.10 for xSeries and BladeCenter**를 선택하고 정보를 모두 입력한 후 Submit를 누르십시오.
- 3. Current version 표제에서 IBM Director 5.10 Update 3을 누르십시오.
- 4. 다운로드할 패키지의 링크를 누르십시오.

표 I. *패키지 및 내용 다운로*드

| 구성요소                                                                              | 패키지 과일 이름                        |
|-----------------------------------------------------------------------------------|----------------------------------|
| Linux용 IBM Director 5.10 갱신 3 z/VM Center 확장                                      | dir5.10.3 zymcenterext-linux.tar |
| 다음과 같은 IBM Director Server 및 IBM Director 콘솔용<br> 전체 설치 패키지가 들어 있습니다.             |                                  |
| • $zVMCenterServerExt-5.10.3.noarch.rpm$                                          |                                  |
| • $zVMCenterConsoleExt-5.10.3.noarch.rpm$                                         |                                  |
| Windows용 IBM Director 5.10 갱신 3 z/VM Center 확장 dir5.10.3_zvmcenterext-windows.zip |                                  |
| 다음과 같은 IBM Director Server 및 IBM Director 콘솔용<br> 전체 설치 패키지가 들어 있습니다.             |                                  |
| • zVMCenterServerExt 5.10.3 windows.exe                                           |                                  |
| • zVMCenterConsoleExt_5.10.3_windows.exe                                          |                                  |

무료로 z/VM Center 확장을 다운로드할 수 있습니다. 그러나 z/VM Center를 사용하 려면 Linux on System z용 IBM Virtualization Engine™ 및 Infrastructure Services V2.1의 IBM Director Extensions, V5.10 기능을 구입한 후 라이센스 키를 설치해야

<span id="page-10-0"></span>합니다. 자세한 정보는 IBM Systems Software Information Center의 [publib.boulder.ibm.com/infocenter/eserver/v1r2/topic/diricinfo/](http://publib.boulder.ibm.com/infocenter/eserver/v1r2/topic/diricinfo/vsd0_t_install_key.html) [vsd0\\_t\\_install\\_key.html](http://publib.boulder.ibm.com/infocenter/eserver/v1r2/topic/diricinfo/vsd0_t_install_key.html)을 참조하십시오.

다음 절에서는 z/VM Center 서버 및 콘솔 확장에 대한 추가 설치 정보를 제공합니다. 동일한 시스템에 서버 및 콘솔을 설치할 수는 있으나 필수 사항은 아닙니다.

# 관리 서버

관리 서버에 IBM Director 버전 5.10 갱신 3용 z/VM Center 확장 구성요소를 설치 할 때 다음 정보를 고려하십시오.

z/VM Center 서버 확장 설치를 시작하려면 IBM Director Server가 설치되어 있어야 합니다. 다음 단계를 수행하십시오.

- 1. 확장을 설치할 시스템의 임시 디렉토리로 설치 패키지를 다운로드하십시오. 운영 체 제에 올바른 패키지를 식별하려면 4 페이지의 표 1의 내용을 참조하십시오.
- 2. 표 2의 명령 중 하나를 사용하여 설치 패키지에서 설치 파일을 추출하십시오.

표 2. 설치 패키지에서 설치 파일을 추출하는 명령

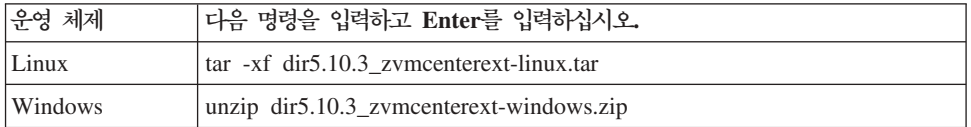

3. IBM Systems Software Information Center<sup>(2)</sup> [publib.boulder.ibm.com/infocenter/](http://publib.boulder.ibm.com/infocenter/eserver/v1r2/topic/diricinfo/vsd0_t_installing_zvmctr.html) [eserver/v1r2/topic/diricinfo/vsd0\\_t\\_installing\\_zvmctr.html](http://publib.boulder.ibm.com/infocenter/eserver/v1r2/topic/diricinfo/vsd0_t_installing_zvmctr.html)에 있는 지시사항에 따라 설치를 계속하십시오.

#### Windows에만 해당:

- z/VM Center를 설치 또는 설치 제거한 후 Windows를 재부트하십시오.
- IBM Director Server를 설치 제거하기 전에 z/VM Center를 설치 제거하십시오.

## 관리 콘솔

관리 콘솔에 IBM Director 버전 5.10 갱신 3의 z/VM Center 구성요소를 설치할 때 다음 정보를 고려하십시오.

z/VM Center 콘솔 확장을 설치하려면 IBM Director 콘솔이 설치되어 있어야 합니다. 다음 단계를 수행하십시오.

- 1. 확장을 설치할 시스템의 임시 디렉토리로 설치 패키지를 다운로드하십시오. 운영 체 제에 올바른 패키지를 식별하려면 4 페이지의 표 1의 내용을 참조하십시오.
- 2. 6 페이지의 표 3의 명령 중 하나를 사용하여 설치 패키지에서 설치 파일을 추출하 십시오.

표 3. 설치 패키지에서 설치 파일을 추출하는 명령

<span id="page-11-0"></span>

| 운영 체제   | 다음 명령을 입력하고 Enter를 입력하십시오.                   |
|---------|----------------------------------------------|
| Linux   | $\arctan x$ dir5.10.3 zymcenterext-linux.tar |
| Windows | unzip dir5.10.3_zvmcenterext-windows.zip     |

3. IBM Systems Software Information Center의 [publib.boulder.ibm.com/infocenter/](http://publib.boulder.ibm.com/infocenter/eserver/v1r2/topic/diricinfo/vsd0_t_installing_zvmctr.html) [eserver/v1r2/topic/diricinfo/vsd0\\_t\\_installing\\_zvmctr.html](http://publib.boulder.ibm.com/infocenter/eserver/v1r2/topic/diricinfo/vsd0_t_installing_zvmctr.html)에 있는 지시사항에 따라 설치를 계속하십시오.

# <span id="page-12-0"></span>제 3 장 알려진 제한사항, 문제 및 임시 해결책

이 절에서는 알려진 제한사항, 문제 및 임시 해결책에 대한 정보를 제공합니다.

# 제하사항

IBM Director 버전 5.10 갱신 3용 z/VM Center 확장에는 다음과 같은 알려진 제한 사항이 있습니다.

SUSE Linux Enterprise Server 9에 대한 새 기본 포트

SUSE Linux Enterprise Server 9에서 기본 포트가 5989에서 15989로 변경 되었습니다. 자세한 정보는 9 페이지의 제 4 장 『문서 갱신』의 내용을 참조하십시오.

### 문제

IBM Director 버전 5.10 갱신 3용 z/VM Center 확장에는 다음과 같은 알려진 문제 점이 있습니다.

사용자 디렉토리에 대한 변경사항이 표시되지 않음

DirMaint™의 해당 인터페이스가 실행 중이 아닐 경우 z/VM 사용자 ID의 디 렉토리 항목에 대한 변경사항(예: 가상 서버)이 IBM Director에 표시되지 않 을 수 있습니다. 자세한 정보는 9 페이지의 제 4 장 『문서 갱신』의 내용을 참 조하십시오.

 $\text{IBM Director}$  콘솔이 실행 중일 때 Windows에서 z/VM Center 콘솔 확장을 설치 제거할 경우 Windows가 재부트됨

확장을 설치 제거하기 전에 모든 IBM Director 콘솔 인스턴스를 중지하면 재 부트가 발생하지 않습니다.

**EXTENT CONTROL z/VM DIRMAINT -**  볼륨 ID가 포함되어 있으면 디스크 풀을 쿼리할 때 오류가 발생함

DirMaint 기능의 EXTENT CONTROL 파일 디스크 풀 섹션에 올바르지 않 은 둘 이상의 볼륨 ID를 지정한 경우, 오류가 발생하거나 CIM 서버가 중지될 수도 있습니다. 이를 방지하려면 z/VM 관리자에게 문의하여 디스크 풀 스펙에 서 올바르지 않은 볼륨 ID를 제거하십시오.

# 임시 해결책

이 절에는 IBM Director 버전 5.10 갱신 3용 z/VM Center 확장을 사용할 때 발생 할 수 있는 문제점에 대한 솔루션이 포함되어 있습니다.

#### 시스템 로드가 많을 경우 시간종료 문제점이 발생할 수 있음

다음 파일에서 거의 모든 VSD(Virtual Shared Disk) 조작에 대해 사용자가 원하는 대로 시간종료 값을 변경할 수 있습니다.

/opt/ibm/director/data/ZvmCenterVSDConfig.properties

# <span id="page-14-0"></span>**제 4 장 문서 갱신**

이 절에는 IBM Director 5.10 온라인 도움말 또는 사용자가 수신 또는 액세스할 수 있는 IBM Director 5.10 서적의 온라인 또는 인쇄 버전에 없는 문서 갱신이 들어 있 습니다.

# vmcp 지원

IBM Director 버전 5.10 갱신 3용 z/VM Center 확장에는 이전에 지원되던 cpint에 추가하여 z/VM 게스트 가상 시스템에서 실행되는 Linux 인스턴스를 사용하여 z/VM CP(control program) 명령을 발행할 수 있게 하는 vmcp에 대한 지원이 추가되었습니 다. 다음과 같은 Linux 인스턴스에서 CP 명령을 발행할 수 있어야 합니다.

- z/VM 관리 액세스 지점
- Linux 마스터 시스템
- z/VM Center에서 복제하거나 관리할 Linux 인스턴스

다음과 같은 Linux 분배의 경우, cpint 또는 vmcp(또는 둘 다)가 포함되며 z/VM Center 는 필수 CP 명령 지원을 설치한 후 사용 가능하게 합니다.

- IBM System z<sup>™ &</sup> SUSE Linux Enterprise Server 9(모든 서비스 팩 레벨)
- IBM System z 갱신 3 이상에 대한 Red Hat Enterprise Linux AS 버전 4

Linux 분배가 IBM System z 갱신 2 이전에 대한 Red Hat Enterprise Linux AS 버전 4인 경우, 분배를 IBM System z 갱신 3 이상에 대한 Red Hat EnterpriseLinux AS 버전 4로 업그레이드하는 것을 고려하십시오. 업그레이드할 수 없는 경우 [linuxvm.org/Patches/](http://linuxvm.org/Patches/)에서 cpint tar 파일을 다운로드할 수 있습니다. 버전 2.5.3 이상 이 필요합니다. tar 파일에는 cpint를 컴파일 및 설치하는 방법에 대한 지시사항과 함께 readme 파일이 들어 있습니다.

주: 웹에서 다운로드한 커널 모듈을 설치하면 분배 시 사용한 모든 지원 문의처에 영 향을 미칠 수 있습니다.

## 가상 서버 전개 창의 디스크 크기 표시기

디스크 정보를 표시하는 가상 서버 전개 창에는 MB 단위로 디스크 크기를 표시하는 크기(바이트 단위) 필드가 새로 추가되었습니다. 영향을 받는 창은 다음과 같습니다.

- 운영 체제 템플리트 분할창: 독점 디스크 페이지
- 운영 체제 템플리트 분할창: 공유 디스크 페이지
- z/VM 가상 서버 분할창: 디스크 페이지

<span id="page-15-0"></span>• 운영 체제 분할창: 디스크 페이지

이 창에서 디스크가 실제 디스크의 일부가 아니라 실제 디스크 전체이면 다음 모든 필 드에 0이 표시됩니다.

- 크기(바이트 단위)
- 시작
- 범위
- 유닛
- 블록
- 크기

실제 디스크 유형은 <mark>유형</mark> 필드에 표시됩니다.

### 디렉토리 관리자 준비

z/VM Center에서 z/VM 게스트 가상 시스템을 관리하려면 디렉토리 관리자가 필요합 니다.

**-- :**

- DirMaint를 디렉토리 관리자로 사용할 경우 APAR VM63700, VM63733 및 VM63639용 PTF가 적용된 DirMaint FL510이 필요합니다.
- 이 태스크를 수행하려면 디렉토리 관리자에 대해 명령을 실행할 권한이 있는 z/VM MAINT 사용자 ID 또는 대체 사용자 ID에 대한 액세스 권한이 있어야 합니다.

z/VM은 z/VM 디렉토리에서 게스트 가상 시스템에 대한 정보를 유지보수합니다. z/VM 디렉토리에는 각 게스트 가상 시스템에 대한 항목이 있습니다. 각 항목은 항목에 지정 된 자원 및 속성과 관련된 게스트 가상 시스템을 정의하는 디렉토리 명령문 세트로 구 성됩니다.

디렉토리 관리자의 설치 및 사용자 정의 방법은 제품마다 다릅니다. 예를 들기 위해 <mark>이</mark> 주제에서는 z/VM Center에 맞게 IBM z/VM 디렉토리 유지보수 기능(DirMaint)을 설 정하는 방법에 대해 설명합니다. z/VM에서 DirMaint를 제공하기는 하나 이를 사용하 려면 라이센스를 구입해야 합니다.

DirMaint를 디렉토리 관리자로 사용할 경우 다음 단계를 완료하십시오. 다른 디렉토리 관리자를 사용할 경우, 디렉토리 관리자의 제품 문서를 참조하여 동등한 단계를 수행하 십시오.

- 1. 태그로된 설명을 정의하십시오. z/VM Center에서 운영 체제 정보를 z/VM 디렉토 리 레코드에 저장하려면 태그로된 설명이 필요합니다.
	- a. z/VM에서 MAINT 사용자 ID 또는 대체 사용자 ID를 사용하여 CMS 세션을 설정하십시오.

b. z/VM에 대해 이미 정의되어 있는 태그로된 설명을 쿼리하십시오. 다음 명령을 실행하십시오.

DIRM DEFINESTAG ? ALL

z/VM은 여러 개의 DVHDST3404I 메시지를 발행합니다. 태그로된 설명이 있 <del>음을</del> 알려주는 메시지의 형식은 tagname nnn입니다. 여기서, tagname은 별표 (\*)로 시작하여 콜론(:)으로 끝나는 고유한 설명 이름이고 nnn은 설명의 고유 번 호입니다.

예제: 다음 샘플 출력에서 기존의 태그로된 설명의 이름은 \*STAGVAR1: 및 \*STAGVAR2:이며 숫자 000 및 001을 사용합니다.

DVHREQ2288I Your DEFINESTAG request ... DVHDST3404I The current ... DVHDST3404I tagname sortorder. DVHDST3404I \*STAGVAR1: 000 DVHDST3404I \*STAGVAR2: 001 DVHREQ2289I Your DEFINESTAG request ...

- c. 기존의 태그로된 설명에 다음 내용이 포함되어 있는지 확인하십시오.
	- \*CIMGOS01:
	- \*CIMIMG:
- d. 태그로된 설명의 형식이 \*CIMNICmm인지 확인하십시오. 여기서, mm은 두 자 리의 10진수(01 - 99)입니다.

이 태그로된 설명 변수의 숫자는 z/VM 가상 서버에 대해 복제할 수 있는 네트 워크 인터페이스의 수를 제한합니다. z/VM 가상 서버에 사용할 인터페이스 수 만큼 이 양식을 가진 태그로된 설명을 정의하십시오. 필요에 따라 태그로된 설 명을 더 정의할 수 있습니다.

e. 1c단계에서 태그로된 설명이 존재하지 않거나 \*CIMNICmm 양식을 가진 태그 로된 설명 수가 충분하지 않으면 태그로된 설명을 정의하십시오. 누<mark>락</mark>된 각 설 명에 대해 다음과 같은 양식을 사용하여 명령을 실행하십시오.

DIRM DEFINESTAG CREATE *tagname nnn*

여기서, tagname은 누락된 설명 이름이고 nnn은 태그로된 설명에 고유한 세 자 리의 10진수입니다.

 **:**

DIRM DEFINESTAG CREATE \*CIMGOS01: 100 DIRM DEFINESTAG CREATE \*CIMIMG: 101 DIRM DEFINESTAG CREATE \*CIMNIC01: 102 DIRM DEFINESTAG CREATE \*CIMNIC02: 103 DIRM DEFINESTAG CREATE \*CIMNIC03: 104

이 예제에서 \*CIMNICmm 양식을 가진 세 개의 태그로된 설명을 정의했습니 다. 이 설정으로 인해 모든 z/VM Center에서 작성한 모든 z/VM 가상 서버는 세 개의 네트워크 인터페이스로 제한됩니다.

<span id="page-17-0"></span>2. DirMaint의 로컬 CONFIGxx DATADVH 구성원에 다음과 같은 설정이 이루어 졌는지 확인하십시오.

ALLOW ASUSER NOPASS FROM= VSMSERVE \*

 $5.10$  갱신 3 이상: IBM Director 버전 5.10.3 이상의 경우, DirMaint의 로컬 CONFIGxx DATADVH 구성원에 다음과 같은 설정이 이루어져야 합니다. ASYNCHRONOUS\_UPDATE\_NOTIFICATION\_EXIT.UDP= DVHXNE EXEC

3. <mark>옵션: z/VM</mark> 시스템 프로그램 작성 경험이 있는 프로그래머의 경우, 하나 이상의 z/VM 가상 서버 프로토타입을 정의할 수 있습니다.

프로토타입에 z/VM Center를 사용하여 z/VM 가상 서버를 작성할 때 사용할 수 있는 기본값을 지정합니다.

 *z/VM Directory Maintenance Facility Commands Reference*, SC24-6133에 있는 DIRM ADD 명령에 대한 설명을 참조하십시오.

4. 옵션: 디스크를 복사할 추가 z/VM DATAMOVE 서비스 시스템을 정의하십시오.

DATAMOVE 서버는 디스크 복사 조작을 수행할 특권이 있는 z/VM 서비스 시스 템입니다. 디스크 복사 조작을 수행하려면 z/VM Center에 최소한 하나의 DATAMOVE 서버가 있어야 합니다.

복수의 DATAMOVE 서버가 있으면 동시에 복수의 시스템을 복제할 수 있습니다. *z/VM Directory Maintenance Facility Tailoring and Administration Guide*, SC24-6024를 참조하십시오.

# <del>수동으로</del> z/VM 시스템 추가

IBM Director가 관리할 새 z/VM 시스템을 수동으로 추가할 수 있습니다.

- 새 z/VM 시스템을 IBM Director 콘솔에 추가하려면 다음 단계를 완료하십시오.
- 1. IBM Director 콘솔에서 콘솔 → 새로 작성 → 관리 오브젝트 → z/VM 시스템을 누 르십시오.
- 2. z/VM 시스템 추가 창에서 새 시스템에 대한 정보를 입력하십시오.
	- a. IP 주소 필드에서 z/VM MAP(Manageability Access Point)에서 실행 중인 z/VM 관리 에이전트의 IP 주소를 입력하십시오.
	- b. 포트 번호 필드에 z/VM 관리 에이전트의 포트를 입력하십시오. 기본값은 5989 입니다.

**5.10 - 3 --:** SUSE Linux Enterprise Server 9  15989- 변경하십시오.

- <span id="page-18-0"></span>c. 시스템 이름 필드에서 추가할 z/VM 시스템의 이름을 입력하십시오.
- d. 컴퓨터 시스템 이름 필드에 csname.LPAR\_name 형식으로 z/VM 시스템을 실 행하는 하드웨어의 스펙을 입력하십시오.

*csname*

zSeries 하드웨어

```
LPAR_name
```
z/VM 시스템이 실행 중인 논리 파티션

컴<mark>퓨터 시스템 이름</mark>을 모를 경우 기본값을 사용할 수 있습니다. 관리 오브젝트 를 잠금 해제한 후 존재 확인을 수행하여 기본값을 대체합니다.

- e. 버전 필드에서 z/VM 시스템이 실행 중인 IBM Director의 버전을 입력하십시 오. 버전을 모를 경우 기본값을 사용하십시오. 관리 오브젝트를 잠금 해제한 후 존재 확인 기간(분) 중에 기본값을 대체합니다.
- f. z/VM 관리 프로파일 버전 필드에 z/VM 관리 프로파일의 버전을 입력하십시오. 기본값인 1.1.0을 승인할 수 있습니다.
- 3. 확인을 누르십시오.

# **z/VM virtual - - -**

이 문제점은 가상 서버 전개 태스크 및 서버 복합물 태스크 모두에 영향을 미칩니다.

#### 문제

예상된 네트워크 내에서 새로 작성된 z/VM 가상 서버에 있는 Linux 인스턴스에 접속 할 수 없거나 ping이 작동하지 않습니다.

### 조사

네트워크 스펙에서 Linux 인스턴스를 확인하십시오. 가상 서버 전개 태스크를 사용하 여 작성된 Linux 인스턴스는 새 Linux 인스턴스가 기본으로 하는 마스터 Linux 시스 템과 동일한 서브넷에 있어야 합니다.

마스터 Linux 시스템을 확인하십시오. 마스터 시스템 디렉토리 항목에 올바른 네트워 크 스펙이 포함되어 있어야 합니다. 다음을 확인하십시오.

- 모든 OSA 장치의 장치 번호 포함 여부
- 적용 가능한 경우, NICDEF 정의 포함 여부
- 연결 시 VSWITCH를 사용할 경우, 새 사용자에게 스위치에 대한 액세스 권한이 부 여되었는지 여부

<span id="page-19-0"></span>마스터 Linux의 게스트 LAN 정의에 새 Linux 인스턴스의 VSWITCH 정의가 있는 경우, 새 Linux 인스턴스를 작성할 때 게스트 LAN에 접속이 제한되었었거나 게스트 LAN이 존재하지 않았습니다. 게스트 LAN이 존재하는지와 z/VM MAP(Manageability Access Point)에서 액세스할 수 있는지 확인하십시오.

z/VM에 능숙하면 디렉토리 관리자를 사용하여 결함이 있는 네트워크 정의를 정정할 수 있습니다. 아니면 게스트 LAN이 존재하는지와 z/VM MAP(Manageability Access Point)에서 액세스할 수 있는지 확인한 후, 새 Linux 인스턴스가 있는 z/VM 가상 서 버를 삭제하고 새 z/VM 가상 서버를 작성할 수 있습니다.

# 정보 센터의 문서 갱신사항

사용자가 IBM Systems Software Information Center에서 다음과 같이 갱신된 주제 를 보고자 할 수 있습니다.

- System z 서버에 [IBM Director](http://publib.boulder.ibm.com/infocenter/eserver/v1r2/topic/diricinfo/fqm0_t_preparing_to_install_ibm_director_on_zseries.html) 설치 준비
- 마스터 [Linux](http://publib.boulder.ibm.com/infocenter/eserver/v1r2/topic/diricinfo/vsd0_t_inst_masteros.html) 시스템 준비
- [Linux](http://publib.boulder.ibm.com/infocenter/eserver/v1r2/topic/diricinfo/vsd0_r_tbs_zvmctr_guest_assc.html) 게스트 운영 체제는 z/VM에 연관되어 있지 않음

# <span id="page-20-0"></span>부록 A. 관련 정보

이 문서 외에 IBM Director에 관련된 추가 정보가 있습니다.

#### $WWW(World Wide Web)$ 의 IBM Director 자원

다음 웹 사이트에서는 IBM Director 및 기타 시스템 관리 도구를 이해하고 사용하며 문제점을 해결하는 데 필요한 자원을 제공합니다.

#### **IBM Director Information Center**

[publib.boulder.ibm.com/infocenter/eserver/v1r2/topic/diricinfo/fqm0\\_main.](http://publib.boulder.ibm.com/infocenter/eserver/v1r2/topic/diricinfo/fqm0_main.html) [html](http://publib.boulder.ibm.com/infocenter/eserver/v1r2/topic/diricinfo/fqm0_main.html)

주기적으로 갱신되는 IBM Director Information Center에는 다양한 주제에 대 한 가장 최근 문서가 들어 있습니다.

#### **ibm.com®에 있는 IBM Director 웹 사이트**

[www.ibm.com/servers/eserver/xseries/systems\\_management/ibm\\_director/](http://www.ibm.com/servers/eserver/xseries/systems_management/ibm_director)

ibm.com의 IBM Director 웹 사이트에는 현재 지원되는 모든 IBM Director 버전에 대한 다운로드 및 문서 링크가 있습니다. 이 사이트의 정보는 다음을 포 함합니다.

- 다음 IBM Director 릴리스에 대한 다운로드 및 문서
	- IBM Director 5.10 3(5.10.3)
	- IBM Director 5.10 2(5.10.2)
	- IBM Director 5.10 2(5.10.2) UIM
	- IBM Director 5.10 1(5.10.1)
	- IBM Director 5.10 1(5.10.1) UIM
	- IBM Director 5.10
	- IBM Director 5.10 UIM
	- IBM Director 4.22
	- IBM Director 4.22 UIM
	- IBM Director 4.21
	- IBM Director 4.20
- IBM Director 하드웨어 및 소프트웨어 지원 안내서 문서. 여기에는 지원되 는 IBM 시스템 및 모든 지원 운영 체제가 표시됩니다. 6 - 8주마다 갱신됩 니다.
- IBM Director 인쇄 가능 문서 다국어 PDF 사용 가능

#### **IBM Director Software Developers Kit Information Center**

[publib.boulder.ibm.com/infocenter/dirinfo/toolkit/index.jsp](http://publib.boulder.ibm.com/infocenter/dirinfo/toolkit/index.jsp)

IBM Director SDK(Software Developers Kit) Information Center<sup>E</sup> IBM Director SDK에 대한 정보를 제공합니다. 즉, API 및 CLI를 사용하여 태스 크를 작성하고 IBM Director 사용자 인터페이스로 도구를 실행하여 IBM Director의 기능을 확장하는 데 유용한 도구 및 문서 세트에 대한 정보를 제공 합니다.

#### **IBM Systems Software Information Center**

[www.ibm.com/servers/library/infocenter/](http://www.ibm.com/servers/library/infocenter)

이 웹 페이지에서는 IBM Virtualization Engine, IBM Director, 외부 응용 프 로그램 실행 마법사, Virtual System Manager 및 기타 주제에 대한 정보를 제 공합니다.

#### **IBM ServerProven® 페이지**

[www.ibm.com/servers/eserver/serverproven/compat/us/](http://www.ibm.com/servers/eserver/serverproven/compat/us/)

이 웹 페이지는 IBM Director와 IBM System x™, BladeCenter 및 IntelliStation® 하드웨어의 호환성에 대한 정보를 제공합니다.

#### **IBM Servers**

[www.ibm.com/servers/](http://www.ibm.com/servers/)

ibm.com의 이 웹 페이지에서는 다음 IBM 제품에 대한 정보, 다운로드 및 IBM Director 확장(예: 원격 전개 관리자, 용량 관리자, Systems Availability and Software Distribution(Premium Edition))에 링크합니다.

- IBM BladeCenter
- IBM System i™
- IBM System  $p^m$
- IBM System x
- IBM System z

#### $\text{IBM Virtualization Engine}$  시스템 서비스 수정사항

[www14.software.ibm.com/webapp/set2/sas/f/VirtualizationEngine/home2.](https://www14.software.ibm.com/webapp/set2/sas/f/VirtualizationEngine/home2.html) [html](https://www14.software.ibm.com/webapp/set2/sas/f/VirtualizationEngine/home2.html)

이 웹 페이지는 Virtualization Engine 시스템 서비스의 필수 수정사항에 대한 정보를 제공합니다. 수정사항으로는 각 시스템 서비스에 필요한 운영 체제 수 정사항과 각 시스템 서비스가 올바르게 작동하는 데 필요한 응용 프로그램 레 벨 수정사항이 있습니다.

#### **IBM**

[www.ibm.com/developerworks/forums/dw\\_esforums.jsp](http://www.ibm.com/developerworks/forums/dw_esforums.jsp)

ibm.com의 이 웹 페이지는 사용자가 IBM 서버와 관련된 기술 문제를 토론할 수 있는 RSS(Rich Site Summary) 피드를 사용하거나 웹 페이지로 사용 가 능한 여러 포럼으로 링크합니다.

이러한 포럼 중 다음 세 포럼에 가장 많은 IBM Director 사용자가 참여하고 있습니다.

#### **System x IBM Director**

[www.ibm.com/developerworks/forums/dw\\_forum.jsp?](http://www.ibm.com/developerworks/forums/dw_forum.jsp?forum=759&cat=53) [forum=759&cat=53](http://www.ibm.com/developerworks/forums/dw_forum.jsp?forum=759&cat=53)

IBM Director 주제에 대해 토론하는 포럼. 이 웹 페이지에는 RSS 피 드를 사용하는 포럼이 있는 링크가 있습니다.

#### $\begin{split} \text{System} \, &\text{x} \,$  서버 포럼

[www.ibm.com/developerworks/forums/dw\\_forum.jsp?](http://www.ibm.com/developerworks/forums/dw_forum.jsp?forum=740&cat=53) [forum=740&cat=53](http://www.ibm.com/developerworks/forums/dw_forum.jsp?forum=740&cat=53)

드라이버, 펌웨어, 운영 체제, 클러스터링 및 스토리지 관련 질문을 포 함한 System x 서버 주제를 토론하는 포럼. 이 웹 페이지에는 RSS 피 드를 사용하는 포럼이 있는 링크가 있습니다.

#### **IBM Director SDK**

[www.ibm.com/developerworks/forums/dw\\_forum.jsp?](http://www.ibm.com/developerworks/forums/dw_forum.jsp?forum=849&cat=53)  $formula = 849\&cat = 53$ 

사용자의 특정 요구사항에 따라 IBM Director SDK를 사용하여 IBM Director의 기능을 확장하는 방법에 대해 토론하는 포럼. 이 웹 페이 지에는 RSS 피드를 사용하는 포럼이 있는 링크가 있습니다.

## **IBM Redbooks™**

[www.ibm.com/redbooks/](http://www.ibm.com/redbooks/)

IBM Redbooks 웹 페이지에서 다음 문서를 다운로드할 수 있습니다. 또한 이 웹 페이 지에서는 특정 IBM 하드웨어를 중점적으로 다룬 문서를 검색할 수 있으며 이러한 문 서에는 시스템 관리 자료가 포함되어 있습니다.

주: 발행 날짜를 확인하고 Redbooks 서적에서 참조하는 IBM Director 소프트웨어 레 벨을 판별하십시오.

- v *[Creating a Report of the Tables in the IBM Director 4.1 Database](http://publib-b.boulder.ibm.com/abstracts/tips0185.html?Open)*(TIPS0185)
- *[IBM Director Security](http://publib-b.boulder.ibm.com/abstracts/redp0417.html?Open)*(REDP-0417)
- v *[IBM BladeCenter Systems Management with IBM Director V4.1 and Remote](http://publib-b.boulder.ibm.com/abstracts/redp3776.html?Open) [Deployment Manager V4.1](http://publib-b.boulder.ibm.com/abstracts/redp3776.html?Open)*(REDP-3776)
- v *[Implementing IBM Director 5.10](http://publib-b.boulder.ibm.com/abstracts/sg246188.html?Open)*(SG24-6188)
- *[Integrating IBM Director with Enterprise Management Solutions](http://publib-b.boulder.ibm.com/abstracts/sg245388.html?Open)*(SG24-5388)
- v *[Managing IBM TotalStorage®](http://publib-b.boulder.ibm.com/abstracts/sg246830.html?Open) NAS with IBM Director*(SG24-6830)
- v *[Monitoring Redundant Uninterruptible Power Supplies Using IBM](http://publib-b.boulder.ibm.com/abstracts/redp3827.html?Open) [Director](http://publib-b.boulder.ibm.com/abstracts/redp3827.html?Open)*(REDP-3827)

#### **Remote Supervisor Adapter**

#### **Remote Supervisor Adapter**

[www.ibm.com/support/docview.wss?uid=psg1MIGR-4UKSML](http://www.ibm.com/support/docview.wss?uid=psg1MIGR-4UKSML)

 - *Remote Supervisor Adapter User's Guide Remote* Supervisor Adapter Installation Guide 링크가 있습니다.

#### **Remote Supervisor Adapter II**

[www.ibm.com/support/docview.wss?uid=psg1MIGR-50116](http://www.ibm.com/support/docview.wss?uid=psg1MIGR-50116)

이 웹 페이지에는 Remote Supervisor Adapter II에 대한 정보가 있습니다.

### 기타 문서

계획을 위해 다음 문서를 참조할 수 있습니다.

- v *[Planning and Installation Guide IBM BladeCenter\(Type 8677\)](http://www.ibm.com/pc/support/site.wss/document.do?lndocid=MIGR-53670)*
- v *[IBM Management Processor Command-Line Interface\(MPCLI\) User's Guide](http://publib.boulder.ibm.com/infocenter/eserver/v1r2/topic/diricinfo/mpcli_director.pdf) [version 5.10](http://publib.boulder.ibm.com/infocenter/eserver/v1r2/topic/diricinfo/mpcli_director.pdf)*

# <span id="page-24-0"></span>부록 B. 고객 지원 문의

도움말, 서비스 또는 기술 지원이 필요하거나 단지 IBM 제품에 대한 추가 정보가 필 요한 경우 IBM을 통해 도움이 되는 다양한 소스를 제공받을 수 있습니다. 이 절에는 IBM 및 IBM 제품에 대한 추가 정보를 얻을 수 있는 소스, System x 또는 IntelliStation 시스템에 문제가 발생한 경우 수행할 조치 및 필요에 따라 서비스를 요 청할 수 있는 담당자에 관한 정보가 있습니다.

## 문의하기 전에

문의하기 전에 이 단계를 수행하여 스스로 문제점을 해결하십시오.

- 모든 케이블이 연결되었는지 확인하십시오.
- 전원 스위치를 확인하여 시스템이 켜져 있는지 확인하십시오.
- 시스템 문서의 문제점 해결 정보와 시스템에 포함되어 있는 진단 도구를 사용하십시 오. IBM *System x문서* CD의 *문제점 판별 서비스 안내서*에서 BladeCenter 및 System x 시스템의 진단 도구에 대한 정보를 찾을 수 있습니다. IBM 지원 웹 사이트의 IntelliStation 하드웨어 관리 매뉴얼에서 IntelliStation의 진단 도구에 대한 정보를 찾을 수 있습니다.
- IBM Support 웹 사이트 [www.ibm.com/support/us](http://www.ibm.com/support/us)로 이동하여 기술 정보, 힌트, 팁 및 새 장치 드라이버를 확인하거나 정보를 요청하십시오.

IBM에서 시스템 및 소프트웨어와 함께 제공하는 서적 또는 온라인 도움말에 제공된 문 제점 해결 프로시저에 따라 외부 지원 없이 여러 가지 문제점을 해결할 수 있습니다. 시스템과 함께 제공되는 정보에서도 수행할 수 있는 진단 테스트에 대해 설명합니다. 대 부분의 BladeCenter, System x, IntelliStation 시스템, 운영 체제 및 프로그램에는 문 제점 해결 프로시저와 오류 메시지 및 오류 코드에 대한 설명을 포함하는 정보가 제공 됩니다. 소프트웨어 문제점으로 의심되면 운영 체제 또는 프로그램에 대한 정보를 참조 하십시오.

# 용사 사무

시스템에 포함되어 있는 문서에서 IBM BladeCenter, System x 또는 IntelliStation 시 스템 및 사전 설치된 소프트웨어에 대한 정보(있을 경우)가 사용 가능합니다. 해당 문 서에는 인쇄본, 온라인 서적, readme 파일 및 도움말 파일이 포함됩니다.

진단 프로그램 사용에 대한 지시사항은 시스템 문서에 있는 문제점 해결 정보를 참조 하십시오. 문제점 해결 정보 또는 진단 프로그램을 통해 필요한 추가 또는 갱신된 장치 드라이버 또는 기타 소프트웨어를 알 수 있습니다. IBM은 최신 기술 정보를 얻고 장 치 드라이버 및 갱신을 다운로드할 수 있는 WWW(World Wide Web)의 페이지를 유 지보수합니다. 이 페이지에 액세스하려면 [www.ibm.com/support/us](http://www.ibm.com/support/us)로 이동하여 지시사 항을 따르십시오. 또한, IBM 서적 주문 시스템 [www.elink.ibmlink.ibm.com/public/](http://www.elink.ibmlink.ibm.com/public/applications/publications/cgibin/pbi.cgi) [applications/publications/cgibin/pbi.cgi](http://www.elink.ibmlink.ibm.com/public/applications/publications/cgibin/pbi.cgi)를 통해 서적을 주문할 수도 있습니다.

### <span id="page-25-0"></span>소프트웨어 서비스 및 지원

IBM 지원 라인을 활용하면 IBM System x 서버, IntelliStation 워크스테이션 및 기타 제품에 대한 전화 지원(유료)을 받을 수 있습니다.

IBM 소프트웨어 유지보수(SWMA)를 통해 IBM System i 기술, System p 서버 및 System x의 사용, 구성 및 소프트웨어 문제점에 대한 전화 또는 전자적 지원(유료)을 받을 수 있습니다. 수정사항 및 갱신은 제품 보증의 일부이며 해당 제품의 라이센스에 포함되어 있습니다.

IBM 서비스 및 등록(S&S)을 통해 System z 메인프레임의 소프트웨어 문제점에 대한 전화 또는 전자적 지원(유료)을 받을 수 있습니다. 수정사항 및 갱신은 제품 보증의 일 부이며 해당 제품의 라이센스에 포함되어 있습니다.

**:**

- 1. IBM 하드웨어에 IBM Director Server를 설치하여 사용할 경우, IBM Director Server를 서비스 및 지원하기 위해 BladeCenter 및 xSeries용 구현 서비스 ServicePac®을 구입할 수 있습니다.
- 2. 비IBM 제품에 IBM Director Server를 설치하여 사용할 경우에는 IBM Director Server에 대한 라이센스를 구입해야 합니다. 그러나 이 라이센스는 IBM Director Server를 서비스 및 지원할 수 있는 자격까지 부여하지는 않 습니다. 지원 라인을 통해 서비스 및 지원을 별도를 구입할 수 있습니다. 또 한 System x 및 비IBM x86 시스템 지원 라인에 대한 지원 옵션 ETS(Enhanced Technical Support)를 구입할 수도 있습니다.

해당 국가 또는 지역의 지원 정보를 보려면 [www.ibm.com/services/us/its/pdf/](http://www.ibm.com/services/us/its/pdf/remotesupportxseries.pdf) [remotesupportxseries.pdf](http://www.ibm.com/services/us/its/pdf/remotesupportxseries.pdf)로 이동하십시오.

지원 라인 및 기타 IBM 서비스에 대한 자세한 정보를 보려면 [www.ibm.com/services/](http://www.ibm.com/services/us/index.wss) [us/index.wss](http://www.ibm.com/services/us/index.wss)로 이동하고 지원 전화 번호를 보려면 [www.ibm.com/planetwide/](http://www.ibm.com/planetwide/)로 이동 하십시오. 미국 및 캐나다의 경우, 전화번호는 1-800-IBM-SERV (1-800-426-7378)입 니다.

# <span id="page-26-0"></span>**C. -**

이 절에서는 법적 주의사항 및 상표 정보를 제공합니다.

## 주의사항

이 정보는 미국 내에서 제공되는 제품 및 서비스를 위해 개발되었습니다. IBM은 다른 국가의 이 문서에서 기술된 제품, 서비스 또는 피처를 제공하지 않을 수도 있습니다. 현 재 사용할 수 있는 제품 및 서비스에 대한 정보는 한국 IBM 담당자에게 문의하십시 오. 이 책에서 IBM 제품, 프로그램 또는 서비스를 언급했다고 해서 해당 IBM 제품, 프로그램 또는 서비스만을 사용할 수 있다는 것을 의미하지는 않습니다. IBM의 지적 재산권을 침해하지 않는 한, 기능상으로 <del>동등</del>한 제품, 프로그램 또는 서비스를 대신 사 용할 수도 있습니다. 그러나 비IBM 제품, 프로그램 또는 서비스의 운영에 대한 평가 및 검증은 사용자의 책임입니다.

IBM은 이 책에서 다루고 있는 특정 내용에 대해 특허를 보유하고 있거나 현재 특허 출원 중일 수 있습니다. 이 책을 제공한다고 해서 특허에 대한 라이센스까지 부여하는 것은 아닙니다. 라이센스에 대한 의문사항은 다음으로 문의하십시오.

135-270 서울특별시 강남구 도곡동 467-12, 군인공제회관빌딩 한국 아이.비.엠 주식회사 고객만족센터 : 080-023-8080

2바이트(DBCS) 정보에 관한 라이센스 문의는 한국 IBM 고객만족센터에 문의하거나 다음 주소로 서면 문의하시기 바랍니다.

IBM World Trade Asia Corporation Licensing 2-31 Roppongi 3-chome, Minato-ku Tokyo 106, Japan

다음 단락은 현지법과 상충하는 영국이나 기타 국가에서는 적용되지 않습니다. IBM은 타인의 권리 비침해, 상품성 및 특정 목적에의 적합성에 대한 묵시적 보<del>증</del>을 포함하여 (단, 이에 한하지 않음) 묵시적이든 명시적이든 어떠한 종류의 보증 없이 이 책을 "현 상태대로" 제공합니다. 일부 국가에서는 특정 거래에서 명시적 또는 묵시적 보증의 면 책사항을 허용하지 않으므로, 이 사항이 적용되지 않을 수도 있습니다.

이 정보에는 기술적으로 부정확한 내용이나 인쇄상의 오류가 있을 수 있습니다. 이 정 보는 주기적으로 변경되며, 변경된 사항은 최신판에 통합됩니다. IBM은 이 책에서 설 명한 제품 및/또는 프로그램을 사전 통지 없이 언제든지 개선 및/또는 변경할 수 있습 니다.

이 정보에서 언급되는 비IBM의 웹 사이트는 단지 편의상 제공된 것으로, 어떤 방식으 로든 이들 웹 사이트를 옹호하고자 하는 것은 아닙니다. 해당 웹 사이트의 자료는 본 IBM 제품 자료의 일부가 아니므로 해당 웹 사이트 사용으로 인한 위험은 사용자 본인 이 감수해야 합니다. IBM은 귀하의 권리를 침해하지 않는 범위 내에서 적절하다고 생 각하는 방식으로 귀하가 제공한 정보를 사용하거나 배포할 수 있습니다.

© Copyright IBM Corp. 2004 439 이 프로그램의 라이센스 사용자가 (i) 독립적으로 작성된 프로그램과 다른 프로그램 사이에서 정보를 교환(이를 포함)하고 (ii) 교환된 정 보의 상호 이용을 가능하게 하기 위해 이에 대한 정보를 획득하려는 경우 다음 주소로 문의하십시오.

135-270 서울특별시 강남구 도곡동 467-12, 군인공제회관빌딩 한국 아이.비.엠 주식회사 고객만족센터

이러한 정보는 해당 조건(예를 들어, 사용료 지불 등)하에서 사용될 수 있습니다.

사용할 수 있는 라이센스가 있는 모든 자료와 이 문서에서 기술한 라이센스가 있는 프 로그램은 두 당사자간에 IBM 기본 계약, IBM 프로그램 라이센스 계약 또는 이와 동 등한 계약으로 제공됩니다.

본 문서에 포함된 모든 성능 데이터는 제한된 환경에서 산출된 것입니다. 따라서 다른 운영 환경에서 얻어진 결과는 상당히 다를 수 있습니다. 일부 성능은 개발 단계의 시스 템에서 측정되었을 수 있으므로 이러한 측정치가 일반적으로 사용되고 있는 시스템에서 도 동일하게 나타날 것이라고는 보증할 수 없습니다. 또한 일부 성능은 추정을 통해 추 측되었을 수도 있으므로 실제 결과는 다를 수 있습니다. 이 책의 사용자는 해당 데이터 를 본인의 특정 환경에서 검증해야 합니다.

비IBM 제품에 관한 정보는 해당 제품의 공급업체, 공개 자료 또는 기타 범용 소스로 부터 얻은 것입니다. IBM에서는 이러한 비IBM 제품을 반드시 테스트하지 않았으므로, 이들 제품과 관련된 성능의 정확성, 호환성 또는 기타 주장에 대해서는 확인할 수 없습 니다. 비IBM 제품의 성능에 대한 의문사항은 해당 제품의 공급업체에 문의하십시오.

IBM의 미래 방향 또는 의도에 관련한 모든 내용은 통지 없이 변경되거나 철회될 수 있으며 목표 및 목적만 나타냅니다.

## <span id="page-28-0"></span>상표

다음 용어는 미국 또는 기타 국가에서 사용되는 IBM Corporation의 상표입니다. AIX BladeCenter DirMaint DS4000 i5/OS IBM ibm.com IntelliStation Redbooks ServerProven ServicePac System i System p System z System x TotalStorage Virtualization Engine xSeries z/VM zSeries Intel®, Itanium® 및 Pentium®은 미국 또는 기타 국가에서 사용되는 Intel Corporation 의 상표입니다.

Java™ 및 모든 Java 기반 상표 및 로그는 미국 또는 기타 국가에서 사용되는 Sun Microsystems, Inc.의 상표 또는 등록상표입니다.

Linux는 미국 또는 기타 국가에서 사용되는 Linus Torvalds의 상표입니다.

Microsoft®, Windows 및 Windows NT®는 미국 또는 기타 국가에서 사용되는 Microsoft Corporation의 상표입니다.

Red Hat 및 모든 Red Hat 기반 상표와 로고는 미국 또는 기타 국가에서 사용되는 Red Hat, Inc.의 상표 또는 등록상표입니다.

SET은 미국 또는 기타 국가에서 사용되는 SET Secure Electronic Transaction LLC 의 등록상표입니다.

 $UNIX^{\circ}$  는 미국 또는 기타 국가에서 Open Group의 등록상표입니다.

기타 회사, 제품 및 서비스 이름은 해당 회사의 상표 또는 서비스표입니다.

# **IBM 한글 지원에 관한 설문**

**IBM Systems IBM Director z/VM Center** 릴리스 정보 **버전 5.10 갱신 3** 

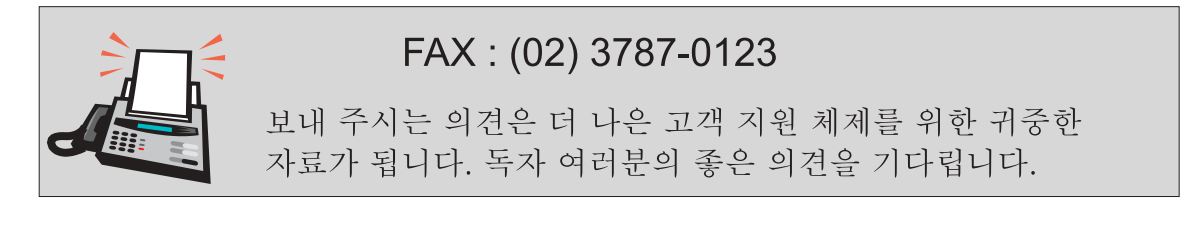

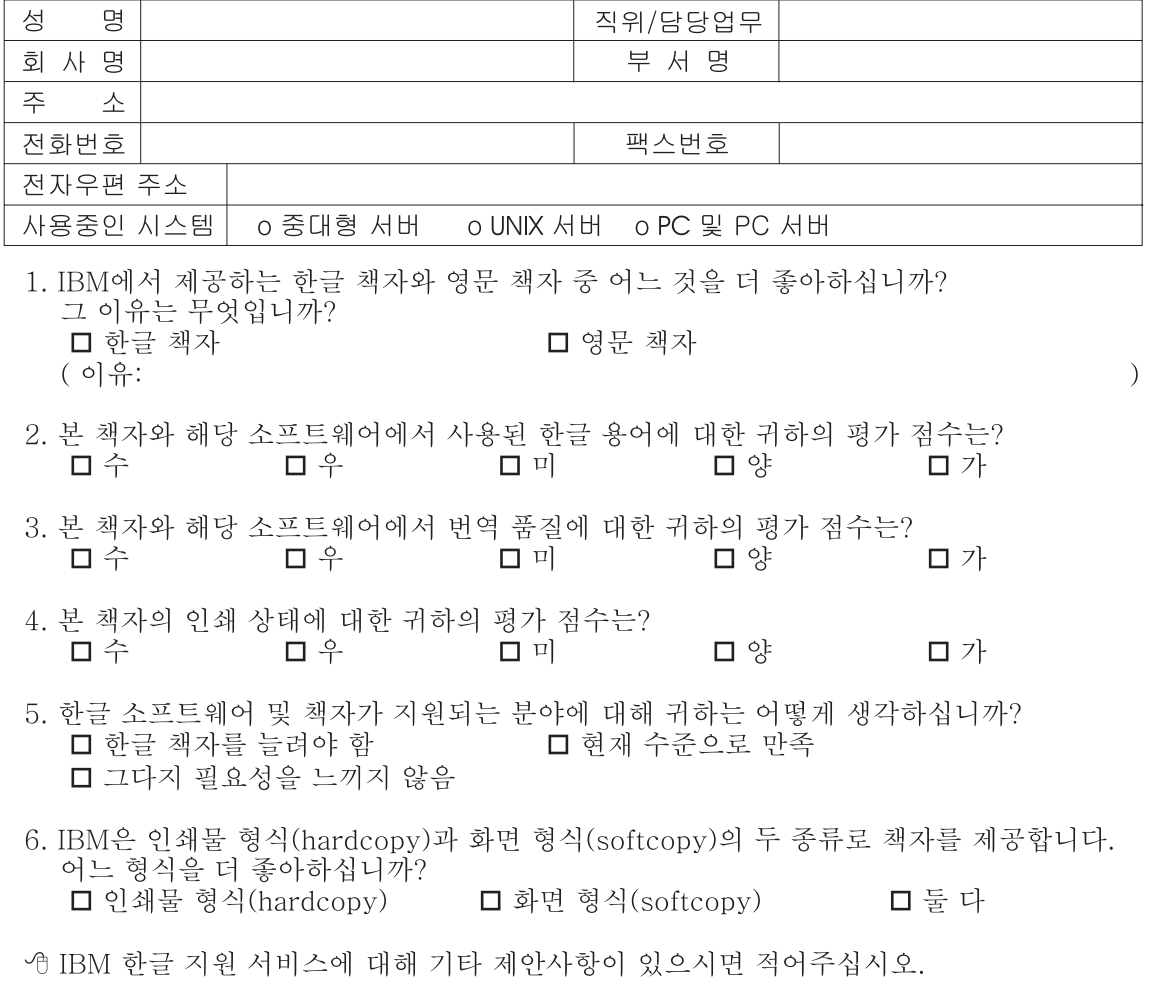

◎ 설문에 답해 주셔서 감사합니다.

"<br>귀하의 의견은 저희에게 매우 소중한 것이며, 고객 여러분들께 보다 좋은 제품을 제공해<br>드리기 위해 최선을 다하겠습니다.

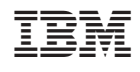